Classi 「学習記録」の入力について

なぜやるの?

この時期だからこそ、規則正しい生活を送るための、1つの手段。 記録として残りますので、自分の学習や生活を振り返るにも有効です。

1. ホーム画面の「学習記録」を押す 2. 右上にある「入力・編集」を押す

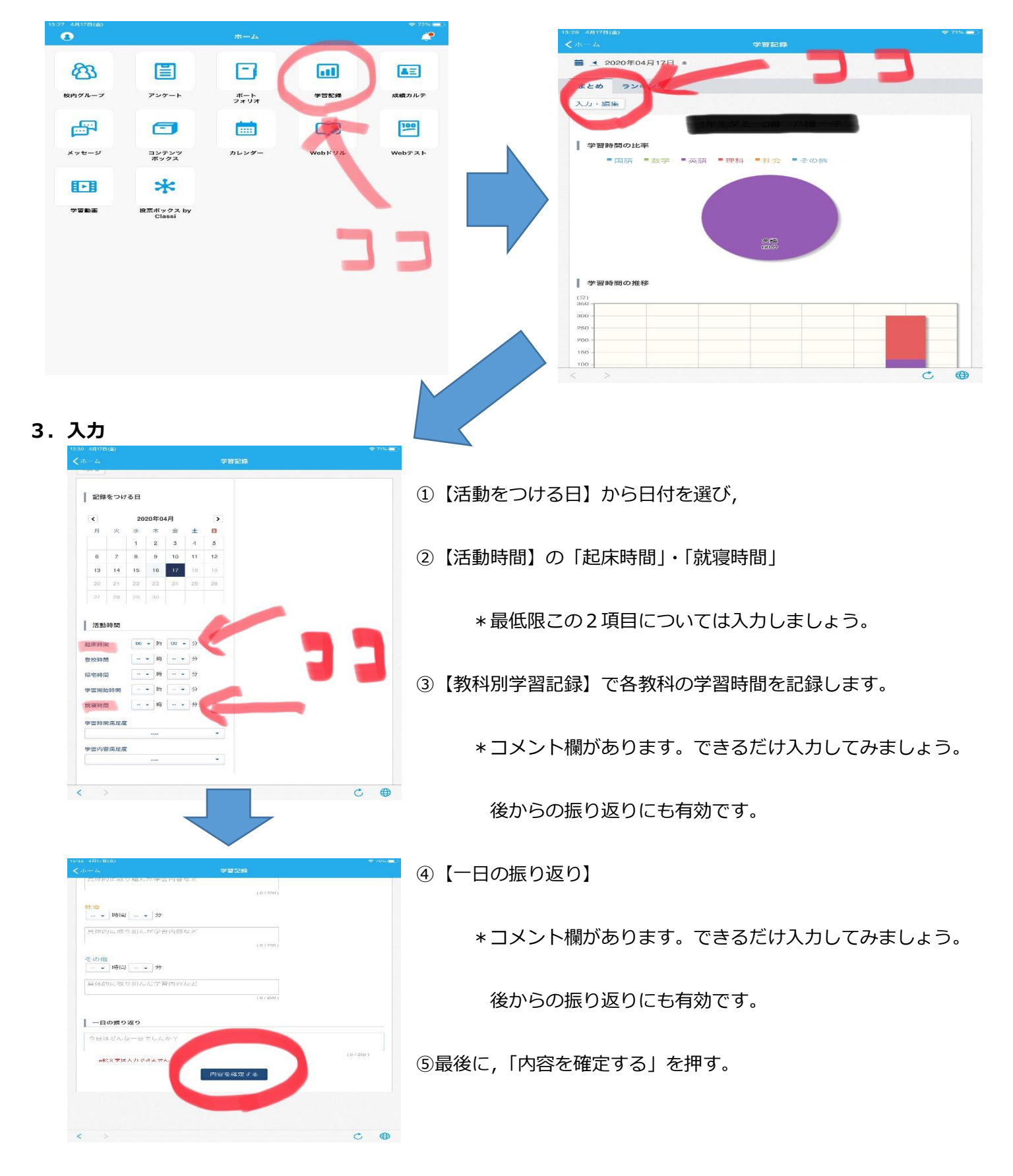